## Play SW Instruction

Installation instructions**:** 

## (1) Install software

Please install the software in the CD: QuickTimeInstaller.exe

(2) Copy the software to the PC

Please copy the folder "cardv\_r" to PC

(3) Use play software

**Double click** "CARDVC2" under the folder "cardv\_r".

 $(4)$  click the red circle in the picture below to choose the video files.

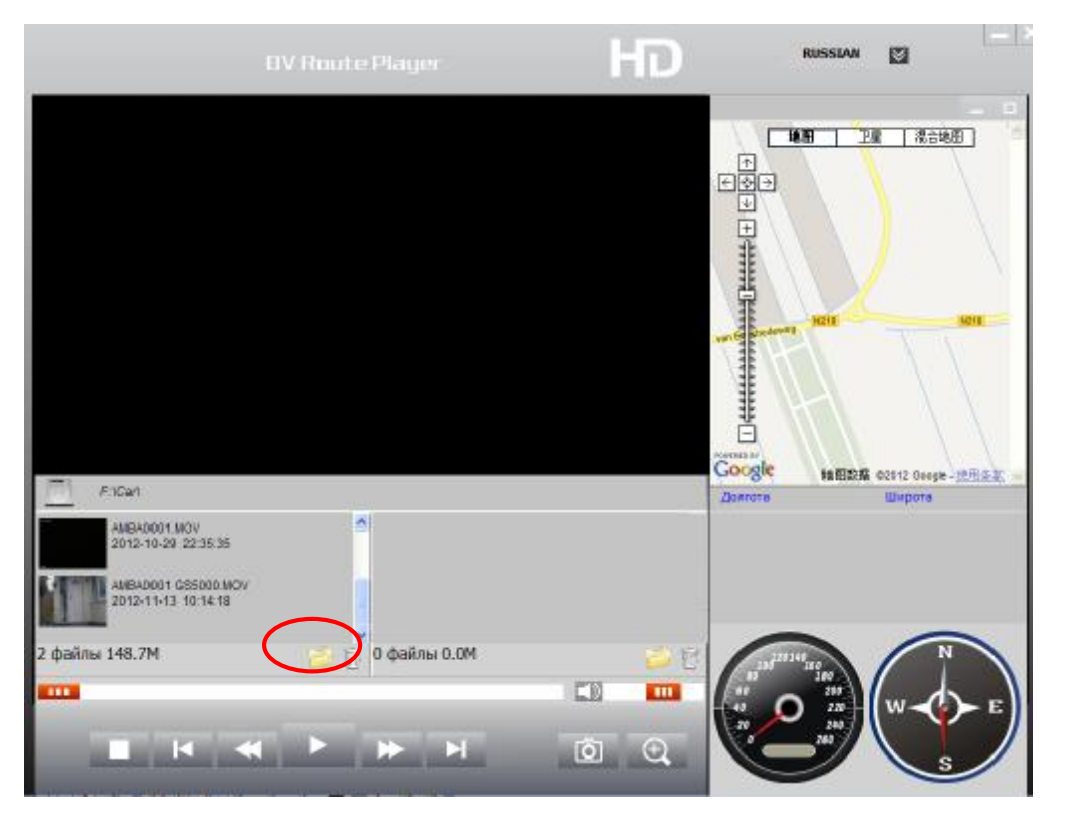

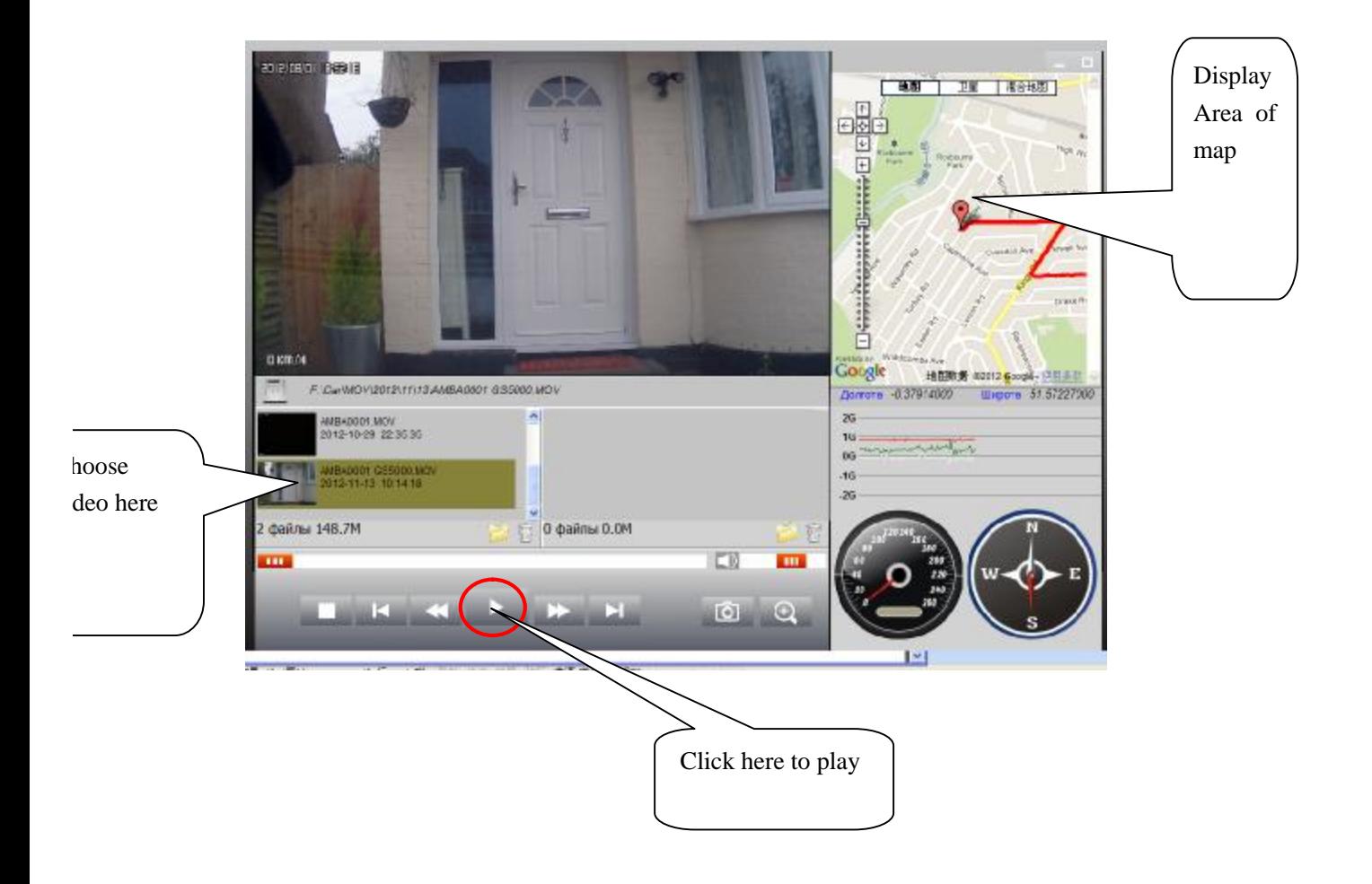